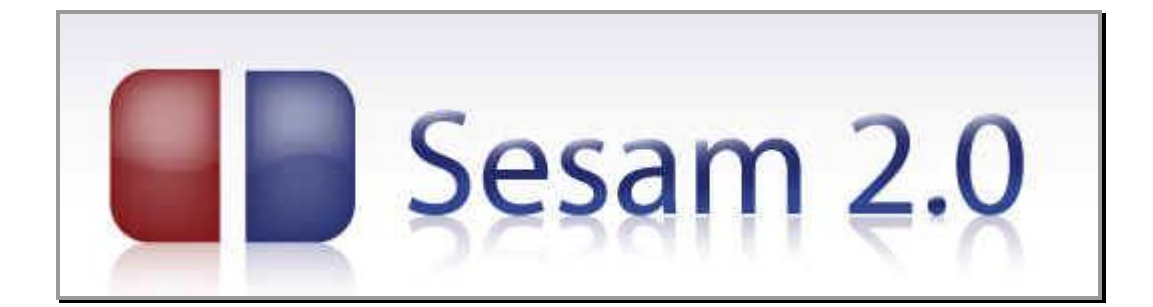

## Utbildningsmaterial webSesam

## Ny hämtorderfunktionalitet

© Hjälpmedelscentrum

Version: 2019-09-13

Nu finns ny funktionalitet på hämtorderbilden som ger Dig som förskrivare möjlighet att på ett enklare sätt skapa hämtorder för enskilda komponenter. Tidigare använda hämtorderorsak **Komponenter – ange artikelnr, benämning och antal** tas bort och i fortsättningen används den vanliga **Behovet upphört**.

Är du kopplad till flera kunder börjar du alltid med att välja aktuell kund i fältet **Kund/leveransadress**. Välj sedan adress i fältet **Hämta adress från** och avsluta med att välja **Hämtorderorsak**. Ny

## **Hämtorder komplett individ**

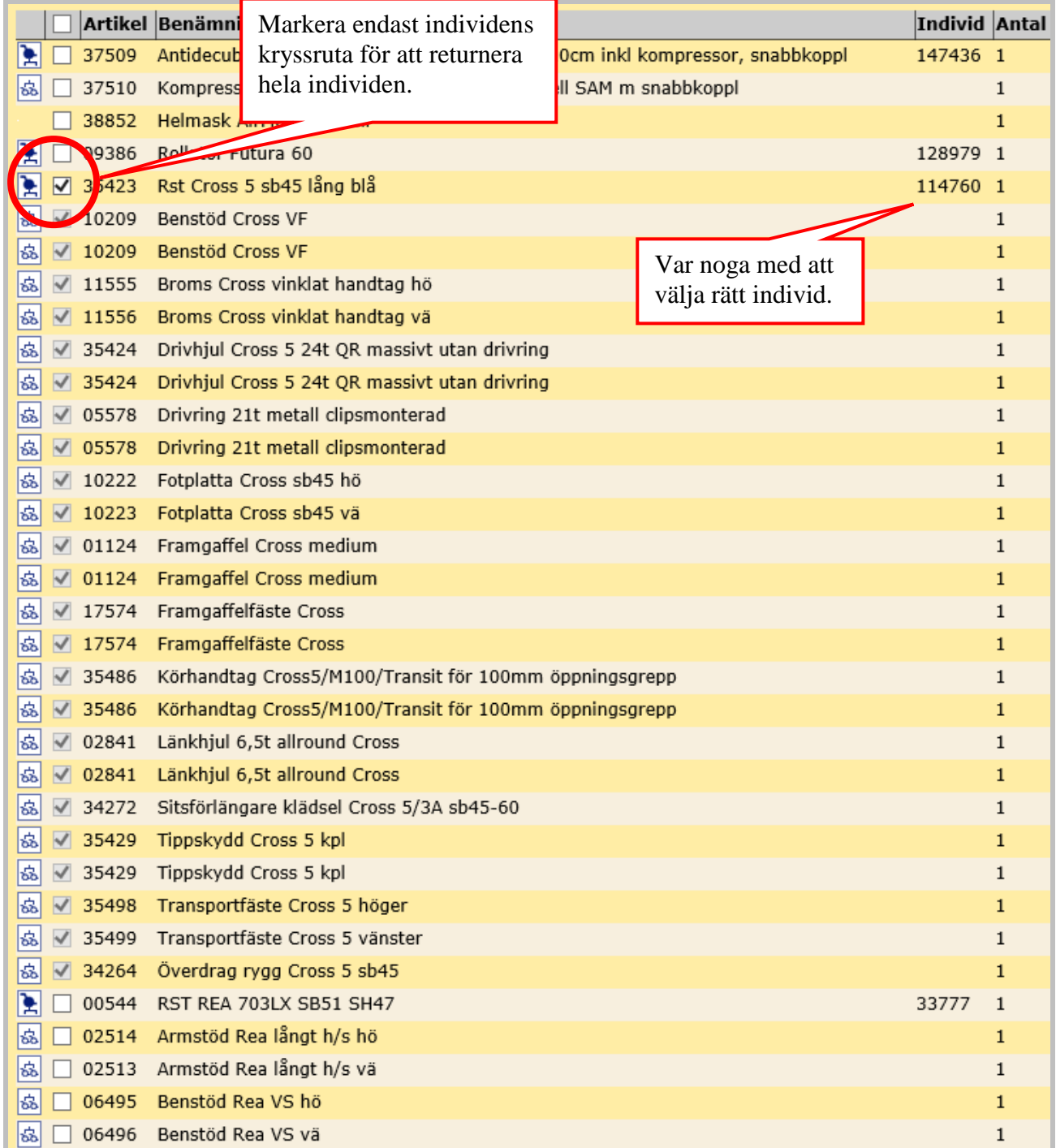

För att returnera en hel individ med samtliga tillbehör markerar du endast kryssrutan för huvudhjälpmedlet och då markeras automatiskt samtliga komponentrader.

## **Hämtorder endast komponenter**

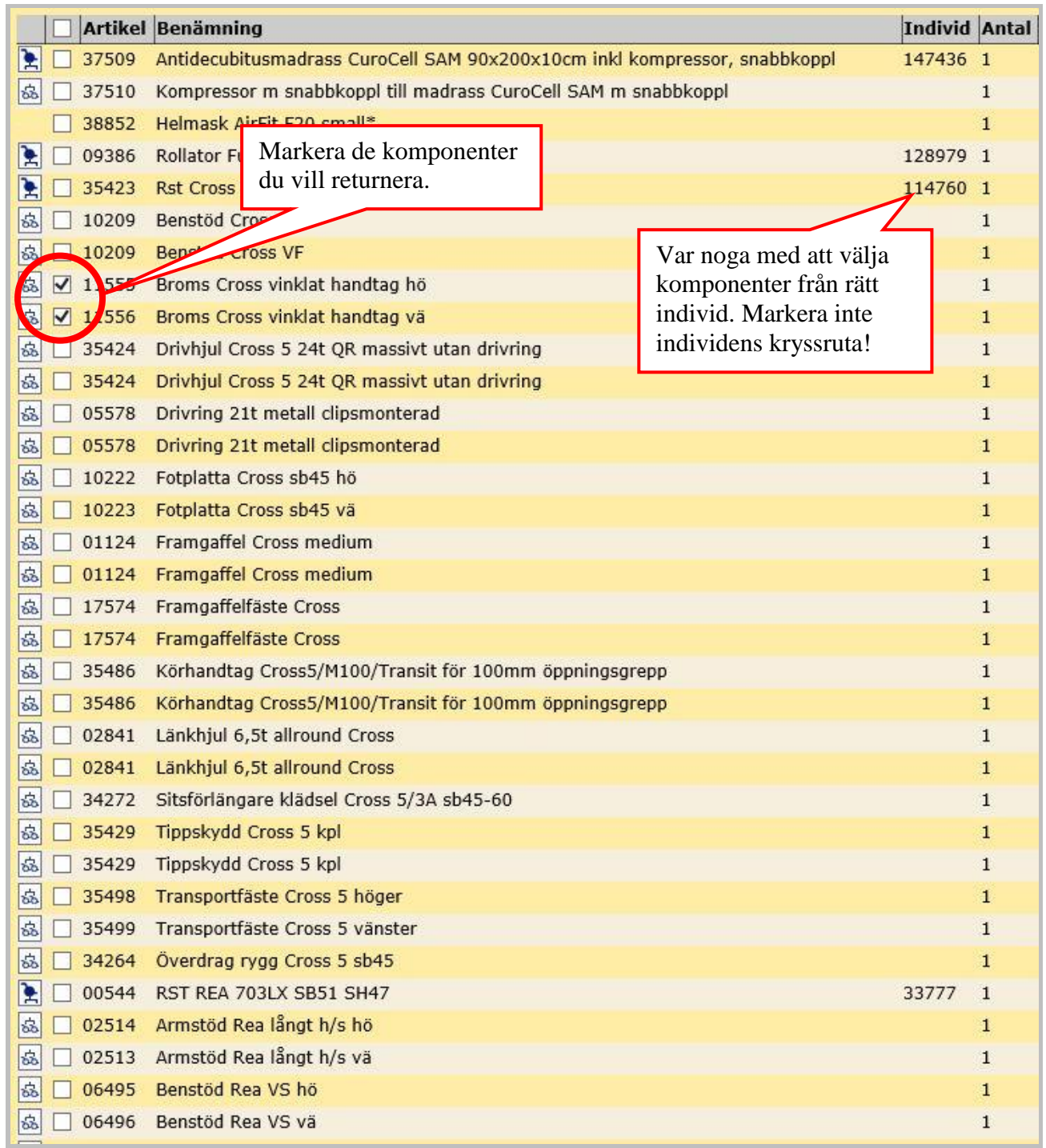

För att returnera en eller flera komponenter markerar du de kryssrutorna och då kommer endast dessa med på hämtordern.

Klicka på **Verkställ** för att skicka hämtordern och skriv sedan ut denna och fäst på hjälpmedlen. OBS! Inga patientuppgifter finns på den utskrivna hämtordern.